## **Einschreibeschlüssel für die Teilnehmerselbsteinschreibung ändern**

Wenn man den Einschreubeschlüssel des Kurses vergessen hat, oder diesen ändern möchte, geht man wie folgt vor:

1) Kurs öffnen, Links im Menü (etwas weiter unten) ist ein Block "Einstellungen". Dort weiter unter Kurs Administration → Nutzerinnen → Einschreibemethoden *Selbsteinschreibung* anklicken.

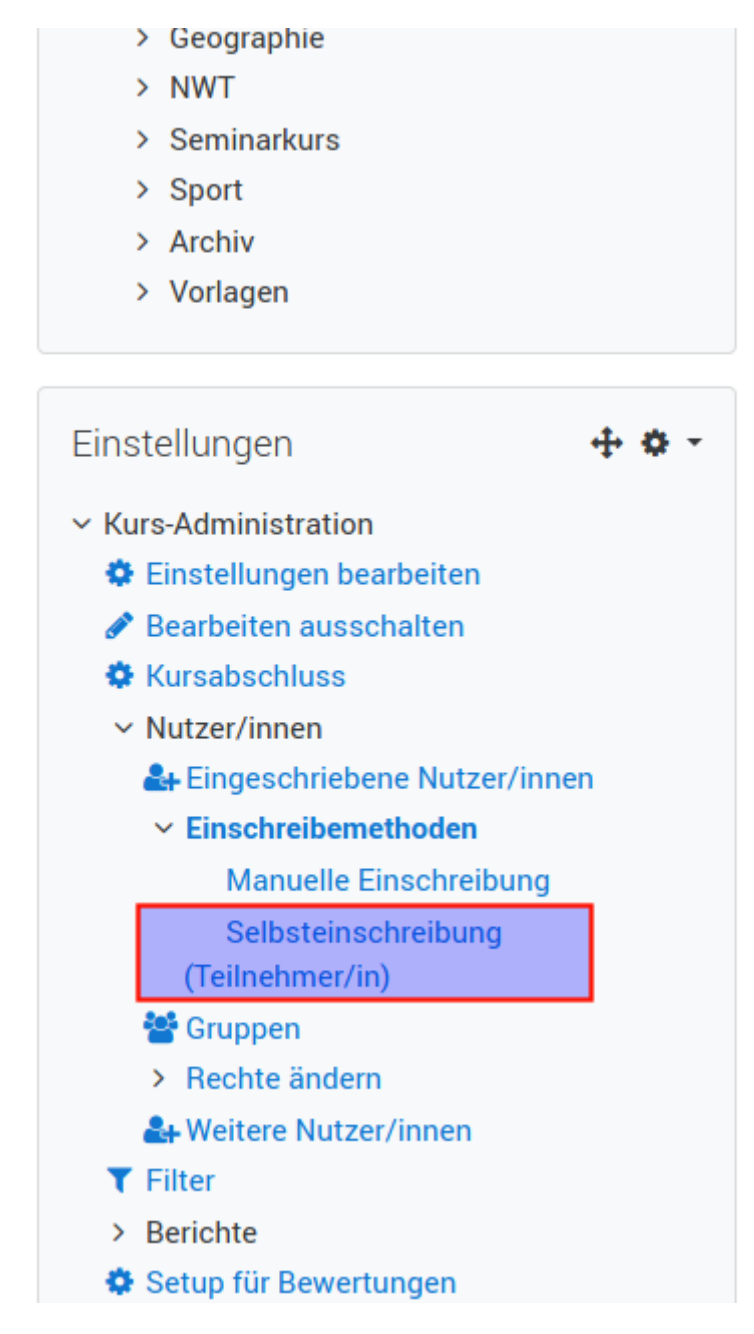

2) Es öffnet sich die Seite mit deN Einstellungen für die Selbsteinschreibung, hier kann man den aktuellen einschreubeschlüssel sehen (auf das Auge klicken) und/oder einen neuen eintragen.

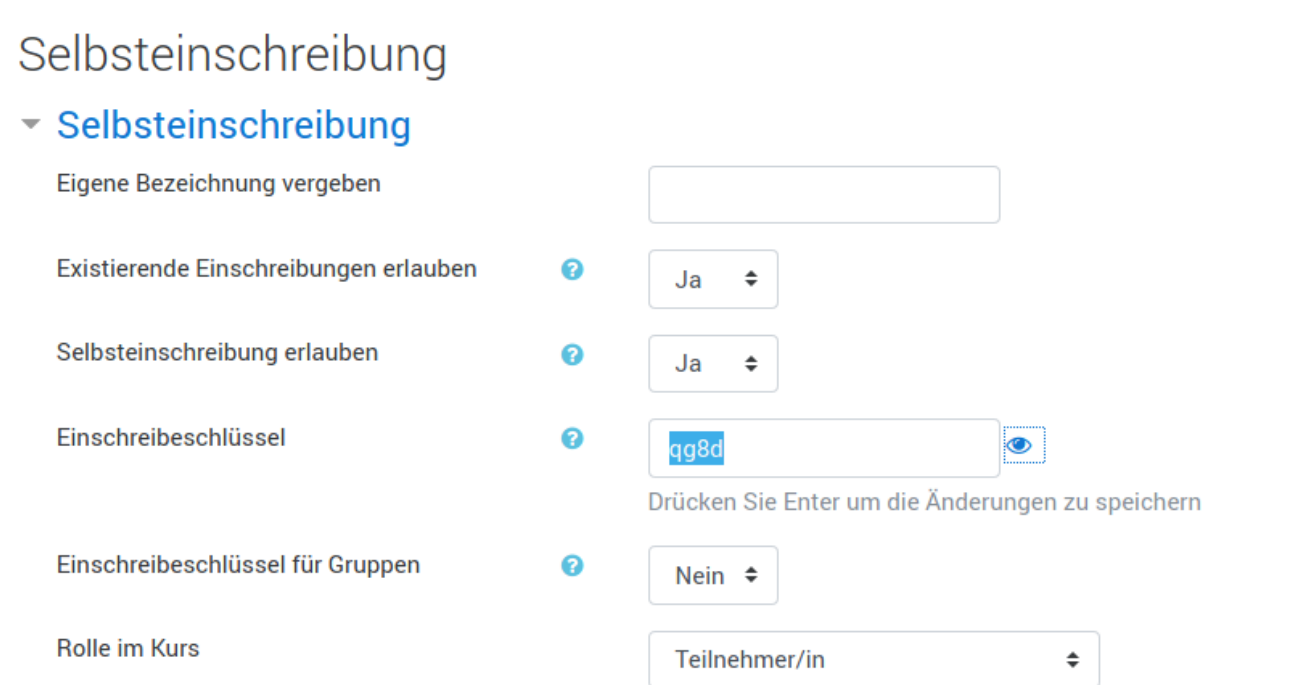

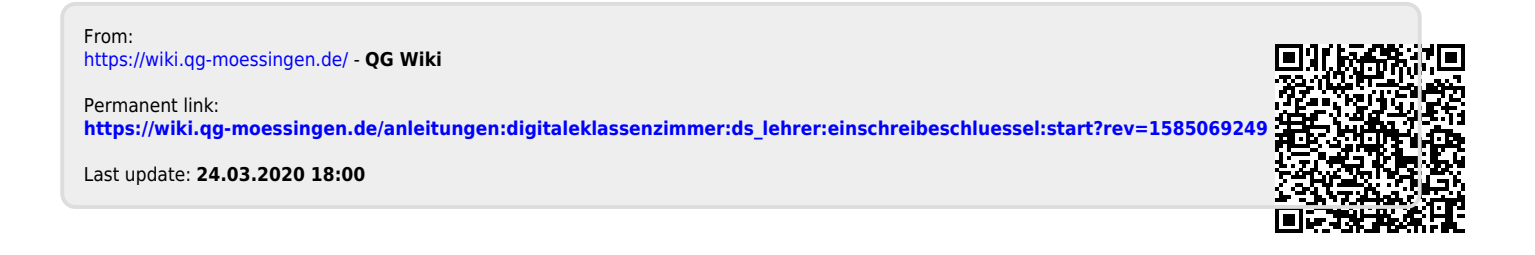